## **Rock** Referência Técnica - P&R

- 1. P: Quando eu reproduzo músicas ou filmes no mMedia Pplayer no Win8 32/64bit, o Mmedia Pplayer para inesperadamente e mostra uma mensagem de erro sempre que eu plugo um fone de ouvido no painel de áudio frontal. O que eu posso fazer?
	- R: Por favor reabra o Mmedia Pplayer e reproduza o arquivo novamente para obter o áudio do painel frontalheadphone.
- 2. P: Meus dispositivos eSATA não são detectados pela controladora ASMedia SATA3 nas plataformas Z87. Como eu resolvo este problema?
	- R: Por favor desinstale o driver ASMedia SATA3 original e instale o driver ASMedia SATA3 v1.4.1 ou posterior do link abaixo.

http://download.asrock.com/drivers/all/SATA/Asmedia\_SATA3(v1.4.1).zip

- 3. P: Eu não consigo instalar o driver da VGA para o vídeo integrado da CPU E3-1265L v3 no CD de suporte. Qual driver da VGA eu devo instalar para a CPU E3-1265L v3?
	- R: Because tA GPU integrada no E3-1265L v3 é GT1 que é diferente de outras CPUs Haswell.<sub>7</sub> Por favor faça o pdownload do driver v15.31.18.0.3272 do link abaixo e instale para esta CPU. Link de download para Windows 7/ Windows 8 32bit:

**http://download.asrock.com/drivers/Intel/VGA/VGA(v15.31.18.0.3272).zip**

Link de download para Windows 7/ Windows 8 64bit:

**http://download.asrock.com/drivers/special/VGA(v15.33.22.3621GT1\_64bit).zip**

## 4. P: Quando eu conecto um cabo de força de 4-pinos ao Wi-SD box, meu sistema não desliga. O que eu devo fazer?

R: O Wi-SD box pode funcionar normalmente sem o capo de força de could-4-pinos adicional. Por favor siga os passos abaixo para instalar o Wi-SD box.

Installing the ASRock Wi-SD Box

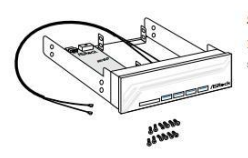

Step Prepare the bundled ASRock Wi-SD Box and

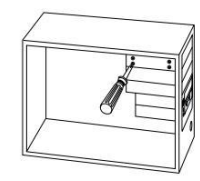

Step 5 Screw ASRock Wi-SD Box to the drive bay with screws.

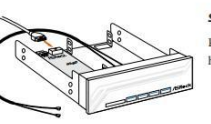

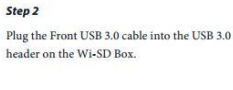

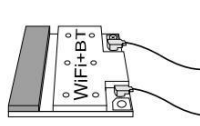

Step 6 Attach the cords to the  $\rm WiFi+BT$  module on your motherboard

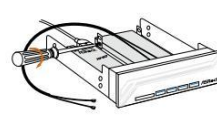

Step 3 If you have  $2.5"$  HDD/SSDs, you may insert up to two and secure them in ASRock Wi-SD Box with e

Install ASRock Wi-SD Box into the drive bay of

Step4

the chassi

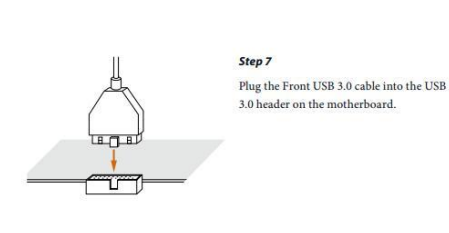

5. P: Meu leitor de cartões SD no Wi-SD box não consegue detectar cartões the SD. Como eu faço para que o leitor de cartões SD funcione corretamente?

R: Por favor consulte o guia abaixo para atualizar o firmware do leitor de cartões SD.

http://www.asrock.com/support/note/Realtek\_CardReaderFirmware(v8).pdf

## 6. P: Após instalar todos os drivers para a +Z87 OC formula no Windows 7 64bit em um disco formatado como GPT, o sistema não desliga. O que eu devo fazer?

R: Por favor entre no Windows em modo de segurança para desinstalar o driver Etron USB3.0 e atualize para a última versão do driver Etron USB3.0.

Link de download do driver Etron USB3.0 x64:

http://download.asrock.com/drivers/all/usb/EtronUSB3\_Win7-64(0.5.649.2).zip